# **Elaboración de material multimedia para Econometría**

Gómez Fernández, Lucía lugomez@correo.ugr.es García Fernández, Rosa Mª rosamgf@ugr.es *Departamento de Métodos Cuantitativos para la Economía y la Empresa Universidad de Granada* 

#### **RESUMEN**

En este trabajo se desarrolla material multimedia de carácter interdisciplinar destinado a estudiantes de Econometría del Grado en Administración y Dirección de Empresas. El principal objetivo de este proyecto, es ayudar al alumno a construir un conocimiento significativo que integre las nuevas tecnologías con conocimientos pertenecientes a las materias de matemáticas, estadística y economía, que conforman la econometría.

El material generado muestra al alumno cómo especificar, estimar y validar un modelo econométrico utilizando el paquete informático Gretl. De este modo se busca complementar el conocimiento teórico, adquirido al cursar la asignatura, con el uso de tecnologías TIC.

Para el desarrollo de dicho material se han utilizado herramientas informáticas multimedia que permiten la elaboración de iBooks y que pueden utilizarse en dispositivos móviles (como por ejemplo en tabletas). Hemos apostado por estas tecnologías porque la familiarización de los estudiantes con las mismas podría repercutir en una mayor motivación e implicación con la asignatura.

### **ABSTRACT**

XXIV Jornadas ASEPUMA – XII Encuentro Internacional Anales de ASEPUMA nº 24: *A104* 1 This project intends to put forth teaching material aimed at students in Econometrics completing a degree in Business Management. The main goal is to help the student build

significant interdisciplinary knowledge that combines mathematics, statistics and economics, which give shape to econometrics.

The selected material shows the student how to specify, estimate and validate an econometric model using the software package Gretl. Thus, the use of software and multimedia tools will complement the theoretical knowledge acquired while completing the course.

These tools have been developing using multimedia technologies based on the production of iBooks, that can be used on mobile devices (such as tablets). We have chosen these technologies because once students are familiar with them, it is possible that they will be further motivated and engaged with the subject.

*Palabras claves***:** material multimedia; iBook; econometría; Gretl

*Área temática***:** Metodología y Docencia

## **1. INTRODUCCIÓN**

La adaptación de la Universidad al espacio EEES requiere de una metodología docente activa en la que las clases magistrales se complementen con la realización de actividades que permitan al estudiante ser protagonista activo de su proceso de aprendizaje (Rodriguez et al., 2008).

Las TIC (Tecnologías de la Información y Comunicación) constituyen un instrumento docente de gran utilidad para potenciar el proceso de adquisición de conocimientos y competencias del alumno. Tal es el caso de la tecnología móvil (tabletas, teléfonos móviles…). El aprendizaje a través de este tipo de tecnología se denomina m-learning (mobile learning) y, aunque en un principio se tiende a pensar más en los inconvenientes que en las ventajas de utilizar este tipo de dispositivos en las aulas, se han publicado numerosos estudios (West, 2012; Garrido et al. 2012; Hwang et al., 2011) que ponen de manifiesto su utilidad y éxito en relación con la mejora de la motivación de los estudiantes (Naps et al., 2002).

En la presente comunicación, se describe parte del material docente desarrollado en la asignatura de Econometría, del Grado en Dirección y Administración de Empresas, impartida a los alumnos de tercero. El material elaborado se ha plasmado en un iBook que permite la inclusión de widgest multi-touch que facilitan el estudio del alumno. De forma adicional, se han introducido ficheros audio que hacen posible que los alumnos con problemas de visión puedan utilizar esta herramienta a la par que sus compañeros. A su vez, cabe destacar la posibilidad de utilizar este iBook en un dispositivo móvil que, de entrada, es más cómodo y fácil de transportar que un ordenador portátil.

El material generado se ha estructurado en torno a los contenidos de la asignatura de Econometría, siguiendo el marco didáctico que se expone en la Guía Docente (la cual puede consultarse en www.metcuant.com). Los primeros temas introducen al alumno en el análisis de regresión, estimación, contraste de hipótesis y predicción, completándose el programa con la regresión con autocorrelación y heteroscedastidad. En esta comunicación se presenta la resolución de un caso práctico en el que se estima un modelo bajo presencia de autocorrelación, utilizando el programa Gretl. Como se observará, la resolución del ejercicio se acompaña con explicaciones teóricas que recuerdan al alumno los conceptos más importantes. El iBook en cuestión estará disponible en la plataforma PRADO para el uso particular de los alumnos.

El resto de la comunicación se estructura como sigue. En el epígrafe segundo se expone el material desarrollado y en el tercer epígrafe se destacan las conclusiones más importantes.

## **2. MATERIAL DESARROLLADO**

A lo largo de este segundo epígrafe, procederemos a describir de forma detallada el material desarrollado para la asignatura de Econometría. Entre los objetivos de esta asignatura, expresados como resultados esperables de la enseñanza, destacan: la estimación de los parámetros de un modelo de regresión lineal, validación de las hipótesis lineales acerca de las proposiciones que sobre los parámetros proponen los modelos teóricos y la realización de predicciones acerca de los valores futuros de las variables dependientes, valorando su fiabilidad.

El sistema de evaluación de esta asignatura tiene en cuenta, además de los resultados obtenidos por el alumno en exámenes escritos, la realización de trabajos prácticos en los que se apliquen los contenidos teóricos desarrollados en las clases presenciales. Para la realización de este tipo de actividades, resulta imprescindible introducir al alumno en el uso de paquetes informáticos que, por un lado, faciliten el tratamiento de la información y, por otro, motiven al alumno, mostrándole cómo puede llevar a la práctica los conocimientos adquiridos.

El material desarrollado consiste en la resolución de un caso práctico en el cual se estima un modelo de regresión con autocorrelación utilizando el software Gretl. El proceso seguido, que abarca la utilización de Gretl y la estimación e interpretación del modelo, se ha plasmado en un iBook. Como se observará, se han añadido animaciones que facilitan y hacen más atractivo el estudio. También se han introducido ficheros audio para que este material pueda ser utilizado por alumnos con problemas visuales. El iBook ha sido elaborado a partir del programa Author aunque, sin embargo, es posible su lectura más allá de productos Mac, a través de la conversión a formato PDF.

A continuación, se describe en primer lugar el contenido del caso práctico. En segundo lugar, se describe cómo se ha realizado el iBook y se muestra parte del mismo mediante capturas de pantallas.

#### **2.1. Caso práctico: MCO y Autocorrelación**

A partir de una serie de datos (incluidos en el anexo del iBook, así como disponibles en la plataforma PRADO), se estima un modelo econométrico que explique el volumen de ventas de una empresa (expresado en millones de euros) en función de las siguientes variables: gasto en publicidad (Publicidad) e índice relativo de precios (IPR2).

$$
Ventas_t = \beta_1 + \beta_2 \text{Publicidad}_t + \beta_3 \text{IPR2}_t + u_t
$$

Una vez cargados los datos en Gretl, se procede a estimar el modelo por Mínimos Cuadrados Ordinarios (MCO, véase Wooldridge, 2006 capítulo 3). Utilizando las salidas de Grelt se estudia la significación individual y global de los parámetros, se obtienen los intervalos de confianza y se explica cómo se realiza con Grelt el análisis de la varianza (ANOVA). A su vez, se interpretan los parámetros estimados en términos económicos. Como se puede observar en el iBook, estos comentarios se acompañan de desarrollos teóricos que, de forma breve, recuerdan al alumno la materia explicada a lo largo de las clases magistrales.

Adicionalmente, se contrasta la existencia de autocorrelación, es decir, si existe correlación entre perturbaciones aleatorias correspondientes a distintos períodos de tiempo (véase entre otros Gujarati and Porter, 2010, capítulo 12). Para identificar la presencia de autocorrelación, se emplean tanto el método gráfico como los test de Durbin-Watson (Durbin-Watson, 1951) y de Breusch-Godfrey (Breusch (1978) y Godfrey (1978)). Posteriormente, se muestra cómo utilizar Mínimos Cuadrados Generalizados y el método de Cochrane-Orcutt (Cochrane y Orcutt, 1949) para estimar el modelo en presencia de autocorrelación.

#### **2.2. Aplicación de nuevas tecnologías en Econometría**

Sin duda, la irrupción de las nuevas tecnologías y su avance en nuestra sociedad durante los últimos años, hacen necesario adaptar la información suministrada a los estudiantes a nuevos formatos que incorporen el uso de las mismas.

Debido a estas circunstancias, hemos decidido enfocar este proyecto a la aplicación de nuevas tecnologías destinadas a la materia que conforma la Econometría, con objeto de fomentar el entusiasmo y participación del alumnado, así como su familiarización con estos medios. Con este fin, a continuación procederemos a describir dos de las tecnologías presentes que más pueden adaptarse a nuestra materia en la actualidad: Gretl e iBook Author.

Gretl es un paquete software que tiene como principal utilidad el análisis econométrico de un modelo determinado. De este modo, se caracteriza por incluir una biblioteca compartida, un programa de línea de instrucciones así como un interfaz gráfico que facilita la tarea al usuario en cuestión. Destacamos que tanto Gretl como sus actualizaciones están disponibles en la web http://gretl.sourceforge.net/es.html sin coste alguno y es un programa compatible con distintas tipologías de plataformas, entre las cuales podemos destacar Linux (plataforma nativa), Mac OS X, MS Windows, etc.

Para crear el iBook hemos utilizado la aplicación *Author*, cuya descarga es posible de forma gratuita a través de Mac App Store (los tutoriales correspondientes se encuentran disponibles en http://help.apple.com/ibooksauthor/mac/?lang=es). Dicho programa permite al usuario la creación de libros interactivos de forma simple, tanto para el iPad como para Mac, brindándole la posibilidad de escoger entre múltiples diseños de plantillas, insertar widgets de carácter interactivo que le permitan incorporar galerías de fotos, vídeos, audios, etc. (entre otras características) y permitiendo la lectura de los mismos en otros soportes gracias a su posible transformación en formato PDF. Sin embargo, el hecho de que iBooks Author esté diseñado para el uso exclusivo en la plataforma de Mac OS X no limita la creación de iBooks como consecuencia de que existen múltiples programas que permiten el diseño y construcción de los mismos con software para Android. Ejemplos de ello son eCub y Sigil, dos programas de software libre compatibles con los principales sistemas operativos (Windows, Linux y Mac), entre otros.

La figura 1 que se muestra a continuación, permite observar una captura de pantalla perteneciente al programa Author mencionado previamente.

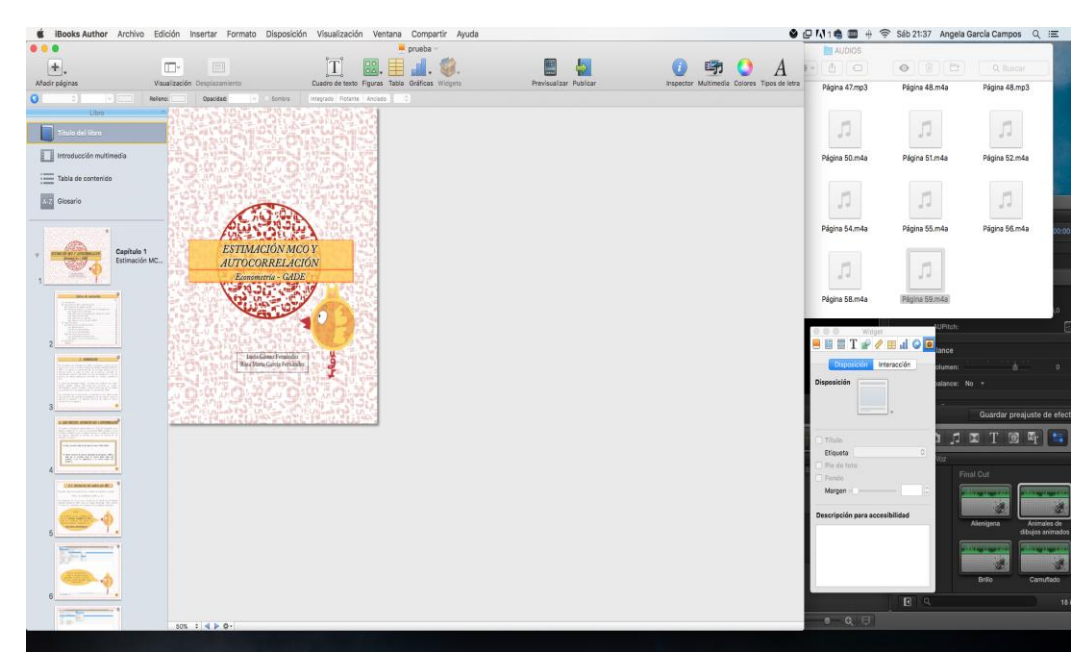

 *Figura 1: Elaboración del iBook a partir del programa iBooks Author*

Como si de un libro tradicional se tratase, podemos añadir al iBook una tapa, contratapa e índice de contenido. Estos componentes permiten crear distintos capítulos que incorporen material adicional como, por ejemplo, cuestionarios tipo test que permitan al alumno autoevaluar y afianzar sus conocimientos.

|    | Índice de contenidos                                     |      |
|----|----------------------------------------------------------|------|
|    |                                                          | Pág. |
| 1. |                                                          |      |
| 2. |                                                          |      |
|    |                                                          |      |
|    | 2.2. Pruebas de hipótesis y coeficiente de determinación | 11   |
|    | 2.2.1. Significación individual  12                      |      |
|    | 2.2.2. Coeficiente de determinación. Bondad del ajuste   | 14   |
|    |                                                          | 16   |
|    |                                                          |      |
|    | 2.2.5. Análisis de la Varianza (ANOVA)  19               |      |
| 3. |                                                          | 21   |
|    |                                                          |      |
|    |                                                          |      |
|    |                                                          |      |
|    |                                                          |      |
|    |                                                          |      |
|    |                                                          |      |
|    | 3.2.2. Método iterativo Cochrane-Orcutt 46               |      |
| 4. |                                                          |      |
|    |                                                          |      |

*Figura 2.Captura de pantalla del índice de contenidos del iBook desarrollado*

Las distintas páginas del libro se han construido como si fuesen transparencias independientes. Dentro de cada página se pueden incorporar todo tipo de elementos, como imágenes, tablas, ficheros audio, vídeos, objetos en formato 3D, etc. En nuestro caso, se han combinado los cuadros de texto con la introducción de imágenes y ficheros audio.

Con objeto de que el iBook sea más ameno, se ha creado una imagen, cuyo nombre es "MeCu", que explica el uso de Gretl durante la resolución del caso práctico propuesto. La elección de este clipart, como parte de este material docente, deriva de una adaptación del anagrama del Departamento de Métodos Cuantitativos para la Economía y la Empresa de la Universidad de Granada.

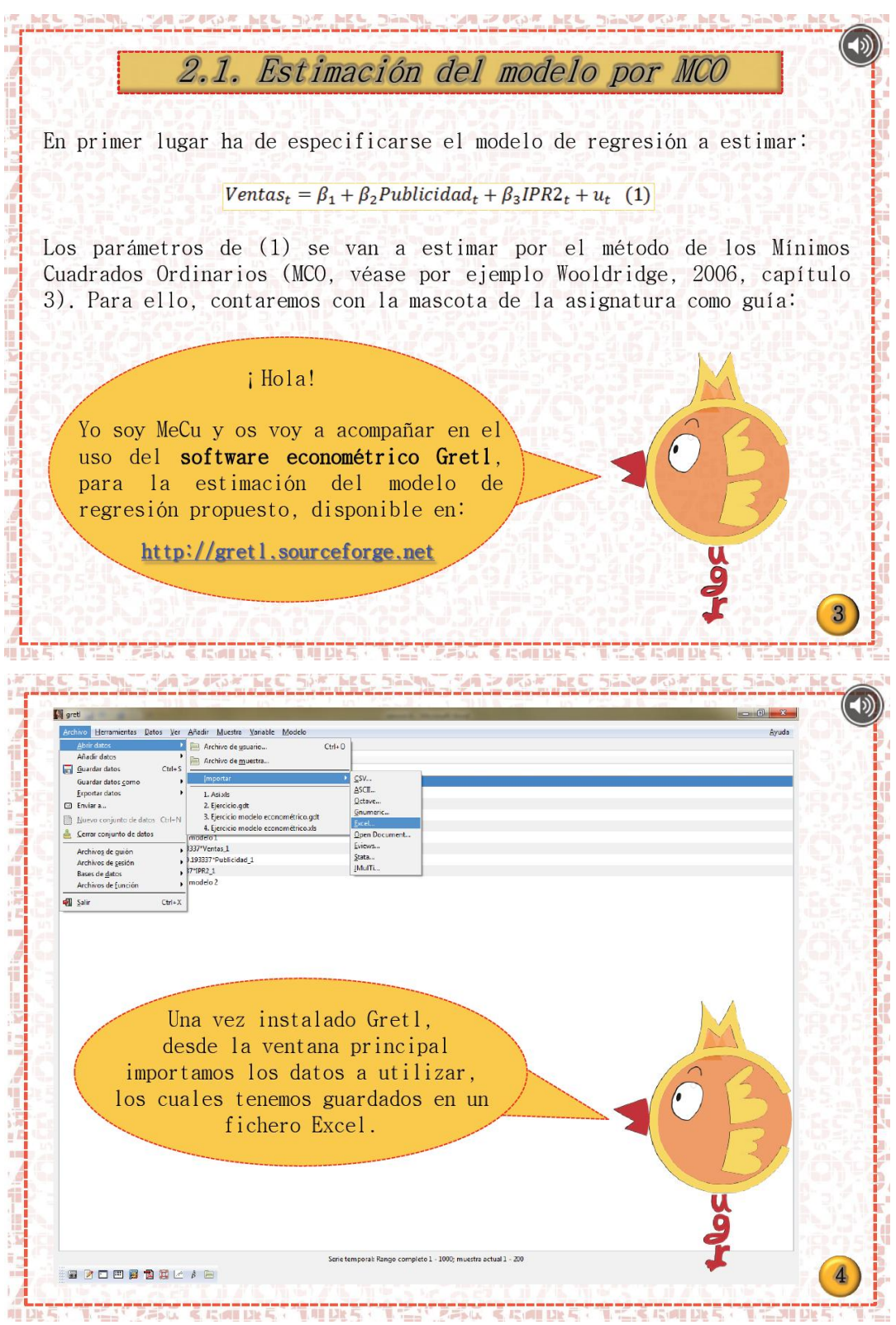

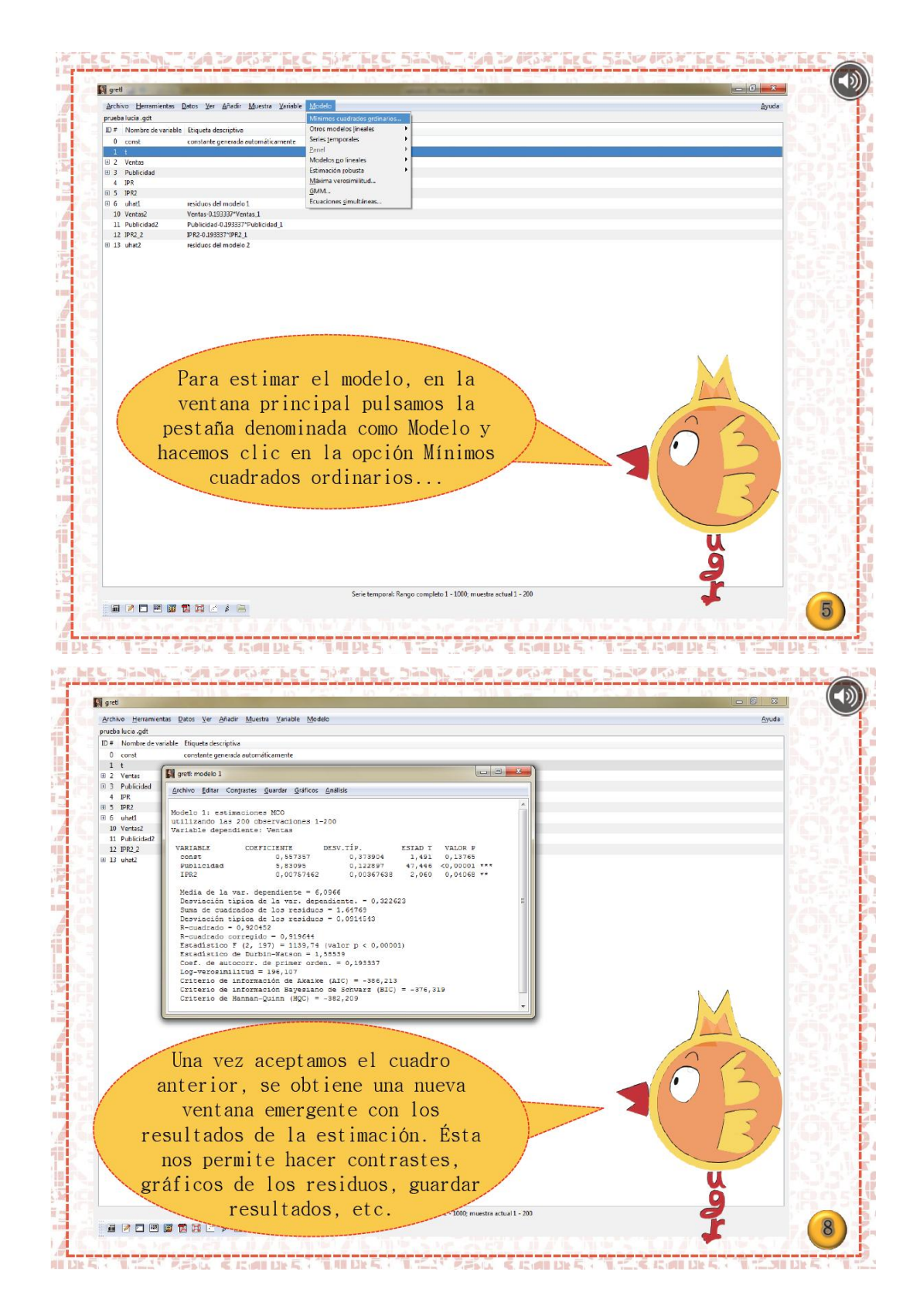

*Figura 3.Capturas de pantalla pág. 3, 4, 5 y 8 del iBook desarrollado*

Cómo se puede observar en el iBook, la resolución del caso práctico propuesto se completa con explicaciones que recuerdan el contenido teórico desarrollado durante las clases magistrales. A modo de ejemplo, se muestran a continuación una serie de capturas, pertenecientes al iBook, basadas en la explicación relativa a cómo realizar un contraste de significación global.

2.2.3. Significación global Gretl proporciona el estadístico  $F$  que utilizamos para contrastar la significatividad global de los parámetros, es decir:

$$
H_0: \beta_2 = \beta_3 = 0
$$

El estadístico  $F$  se define como:

$$
F = \frac{SCE/k - 1}{SCT/n - k} \sim F_{k-1,n-k}
$$

Donde n es el número de observaciones y  $k$  el número de parámetros estimados. Para realizar el contraste podemos comparar el valor del estadístico  $F$  calculado con el valor de  $F$  que proporcionan las tablas o bien utilizar el p-valor que proporciona Gretl. En nuestro ejercicio  $F = 1139,74$  y su p-valor es prácticamente cero por lo que se rechaza la hipótesis nula y, por tanto, las variables explicativas introducidas en el modelo tienen un impacto significativo en las ventas.

**PENCERALDES: THURS: THEY PENCERALDES** 

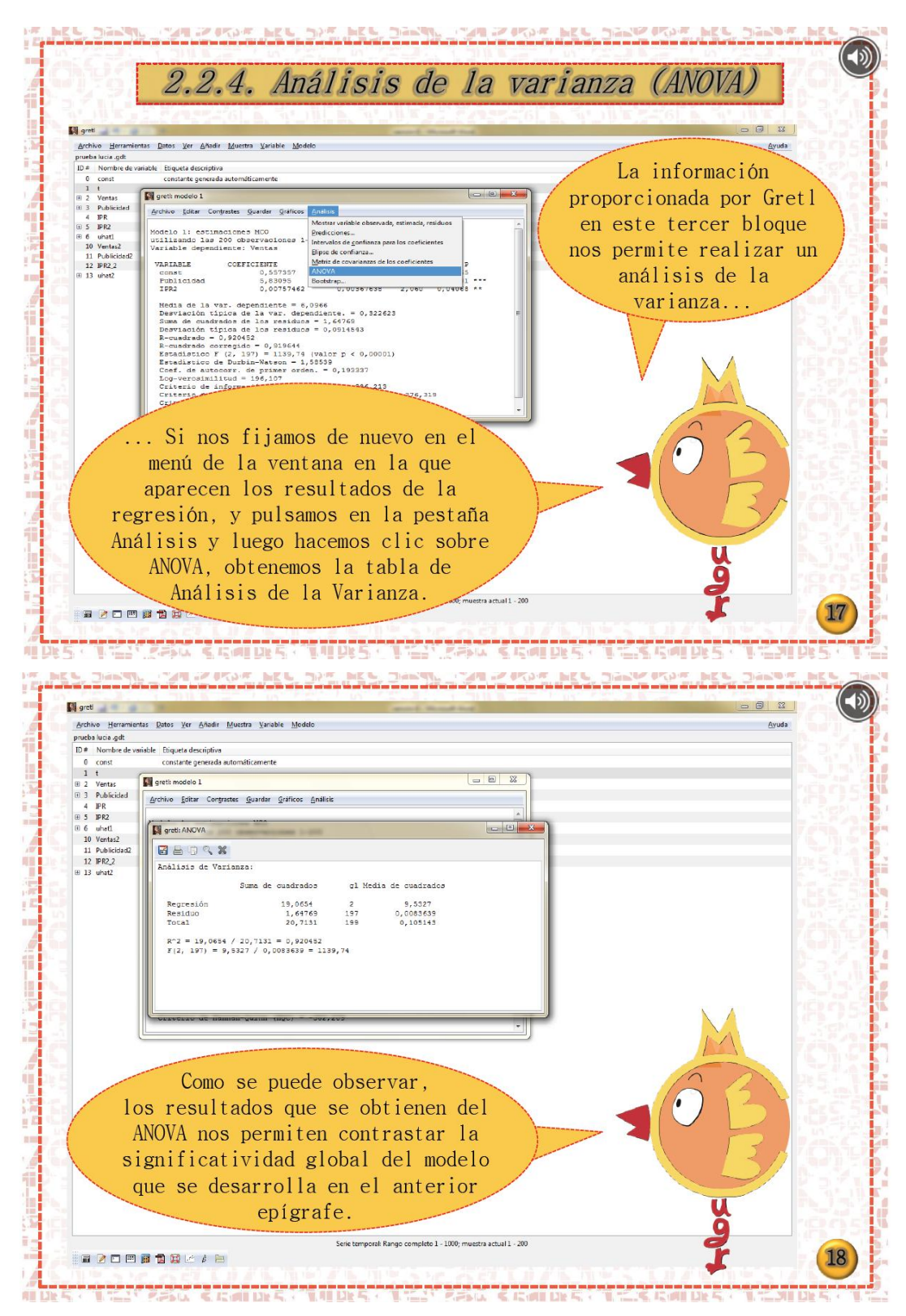

*Figura 4.Captura de pantalla pág. 16, 17 y 18 del iBook desarrollado*

La utilización de software especializado facilita y agiliza el estudio de la autocorrelación. Las capturas de pantalla que se exponen a continuación muestran cómo se puede detectar la autocorrelación de forma gráfica y aplicando los correspondientes contrastes.

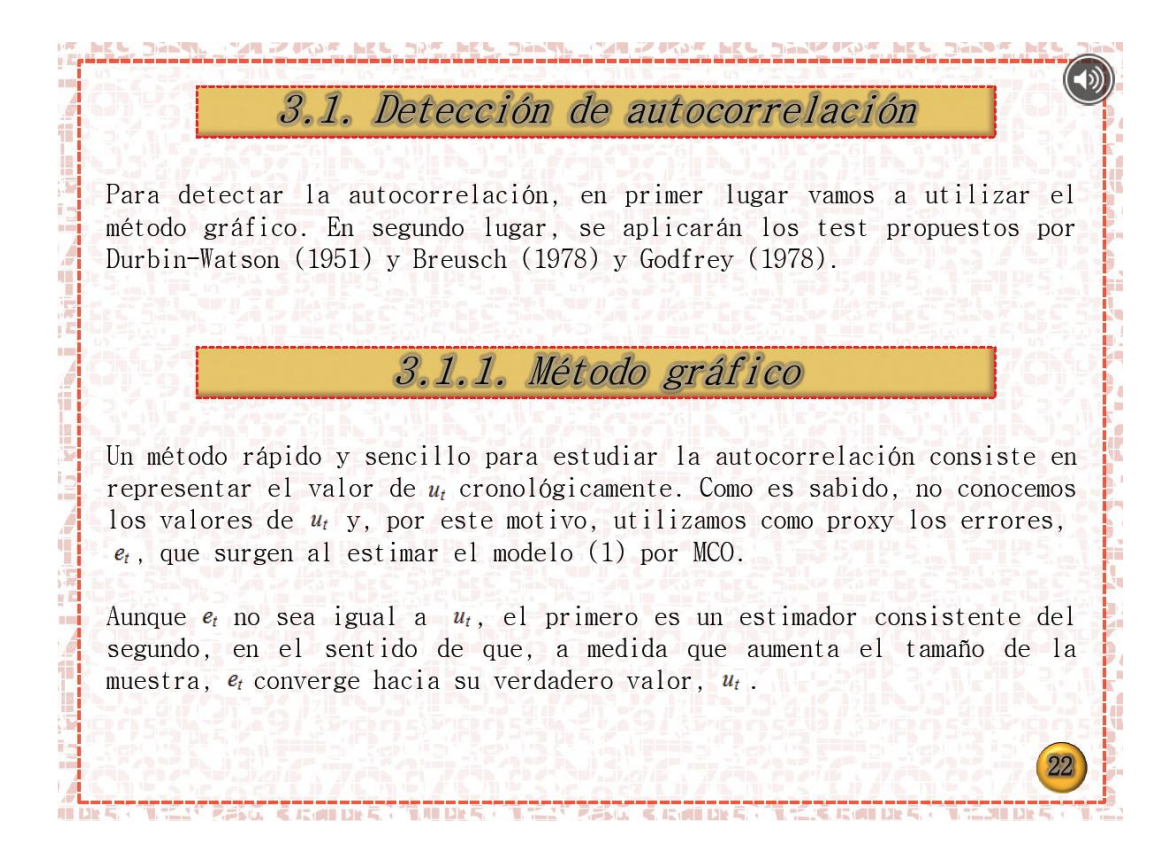

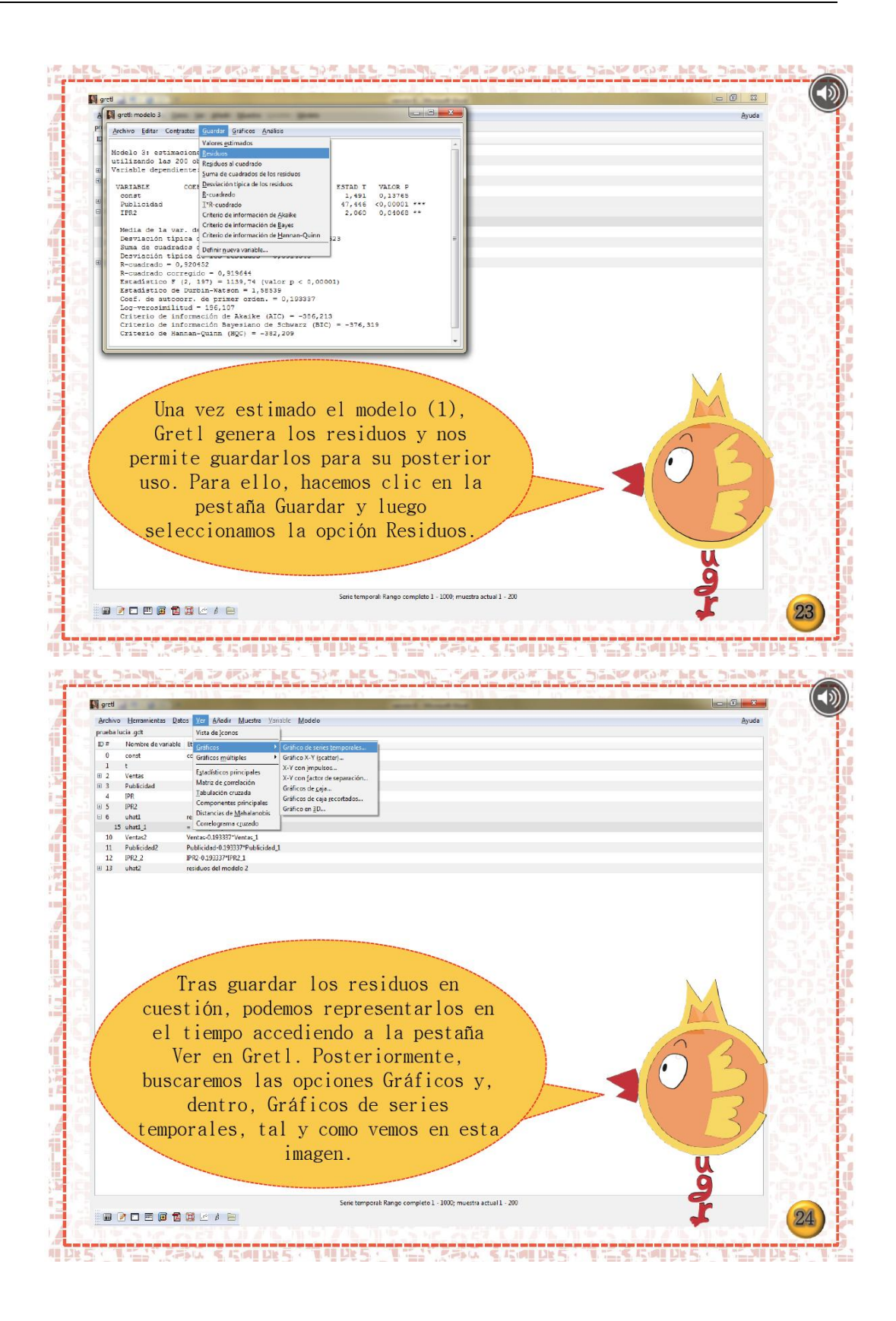

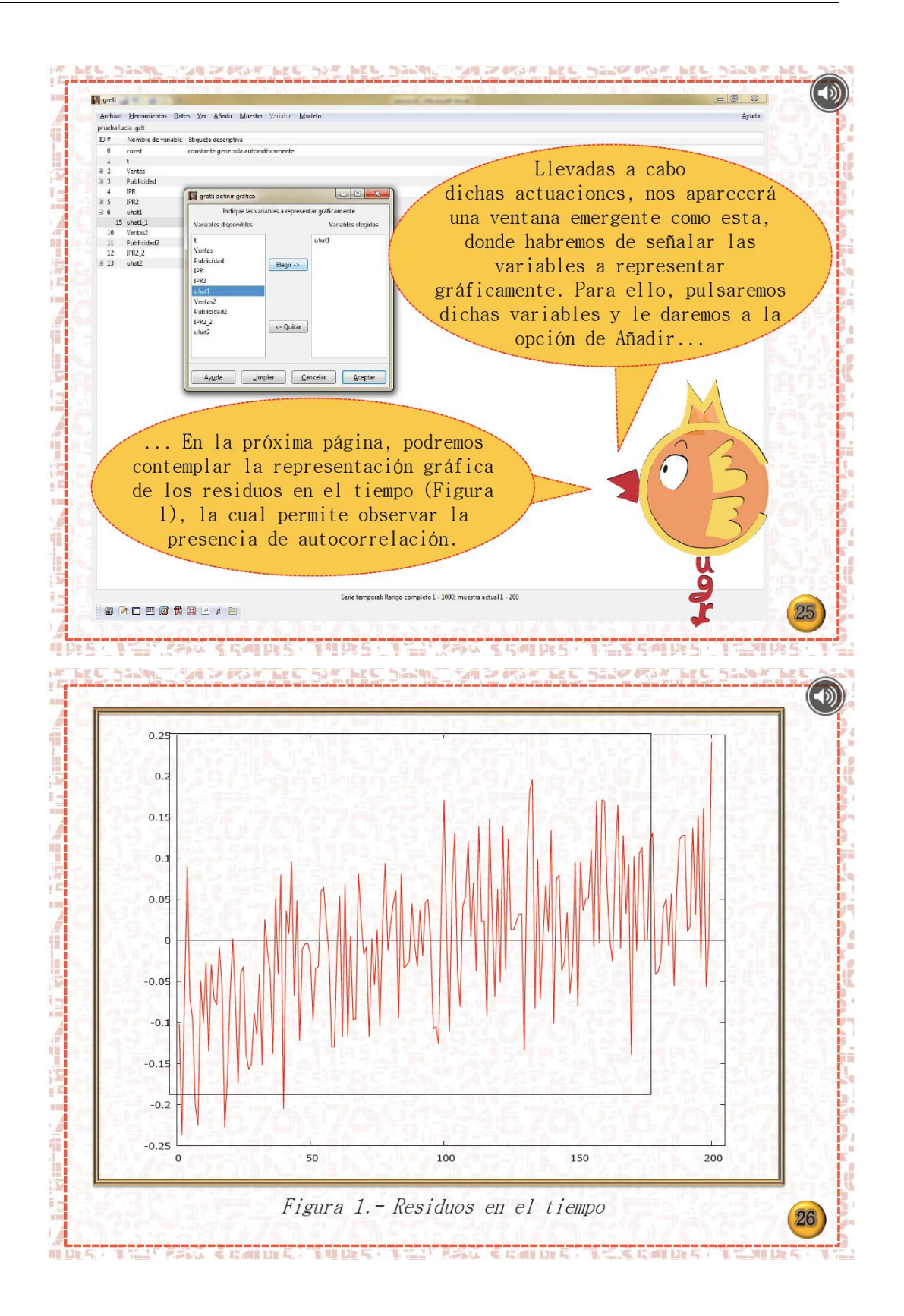

Las siguientes capturas muestran cómo se han aplicado los test de Durbin-Watson y Breush-Godfrey para detectar la autocorrelación.

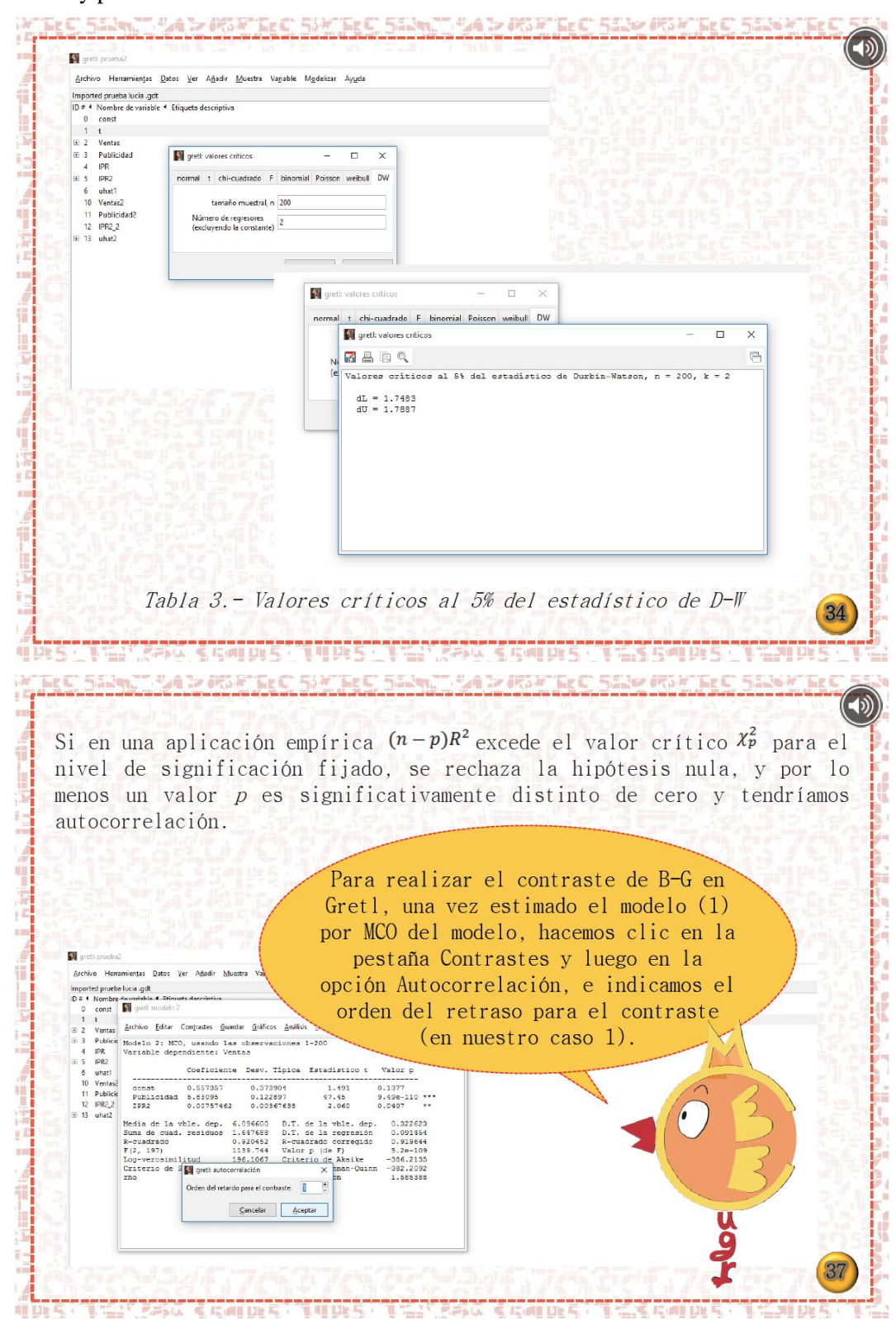

Con respecto al proceso de estimación bajo autocorrelación, se ha incluido en el iBook la estimación del modelo por Mínimos Cuadrados Generalizados y el Método Iterativo de Cochrane-Orcutt. Las siguientes capturas de pantalla son una muestra de la explicación que, de forma más detallada, se incluye en el iBook.

 $32$ Corrección de autocorrelación A continuación, se exponen distintos métodos que permiten estimar el modelo, teniendo en cuenta que existe autocorrelación. 3.2.1. Transformación generalizada (MCG) Vamos a suponer que las  $u_t$  siguen un esquema autoregresivo de primer orden, es decir:  $u_t = \rho u_{t-1} + \varepsilon_t$ Donde  $|\rho| < 1$  y donde las  $\varepsilon_t$  siguen los supuestos MCO de valor esperado, varianza constante y no autocorrelación. Para resolver el problema de autocorrelación cuando  $p$  es conocido, procedemos como se indica a continuación. Sea el modelo  $(1)$ : Ventas<sub>t</sub> =  $\beta_1 + \beta_2$ Publicidad<sub>t</sub> +  $\beta_3$ IPR2<sub>t</sub> +  $u_t$ 

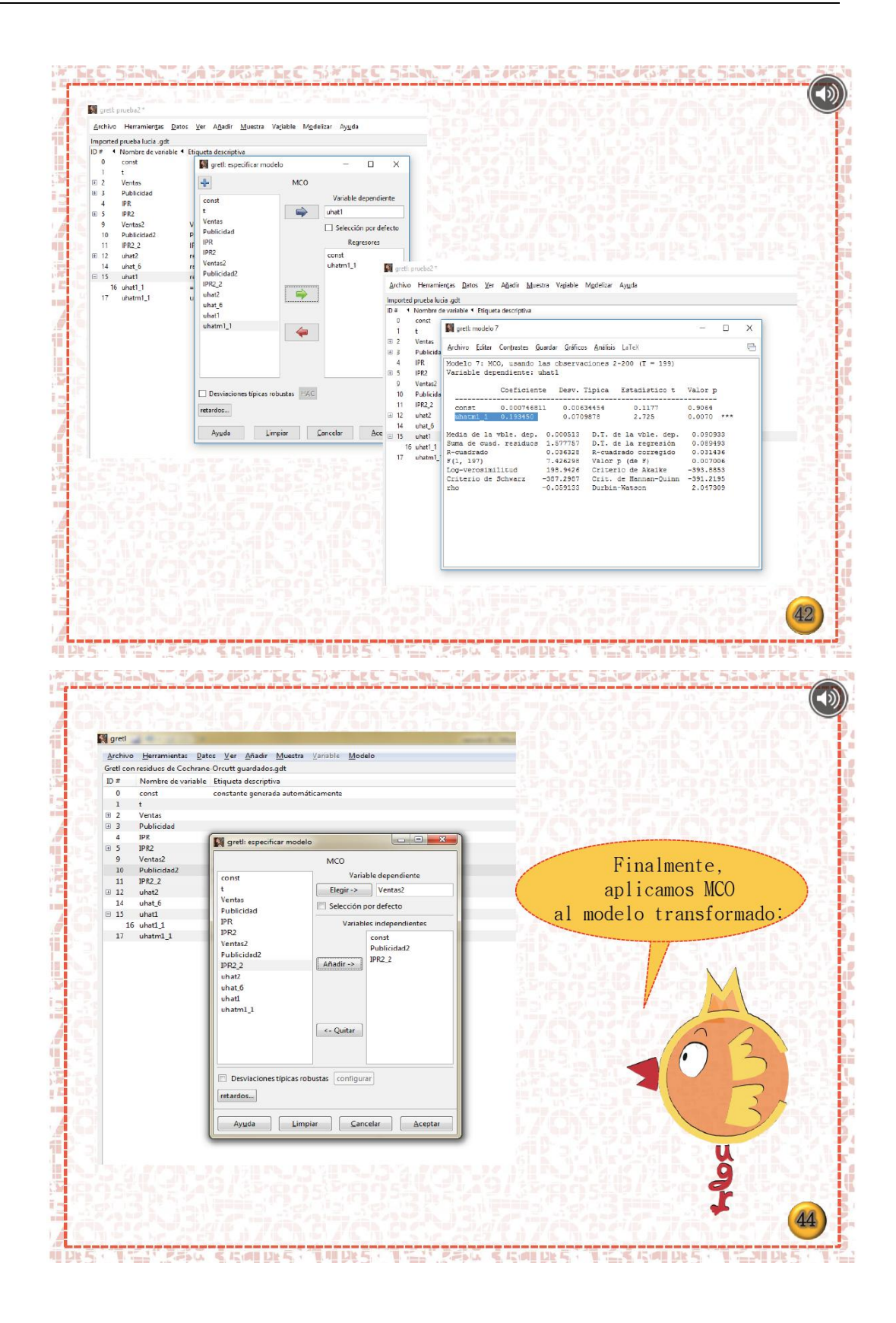

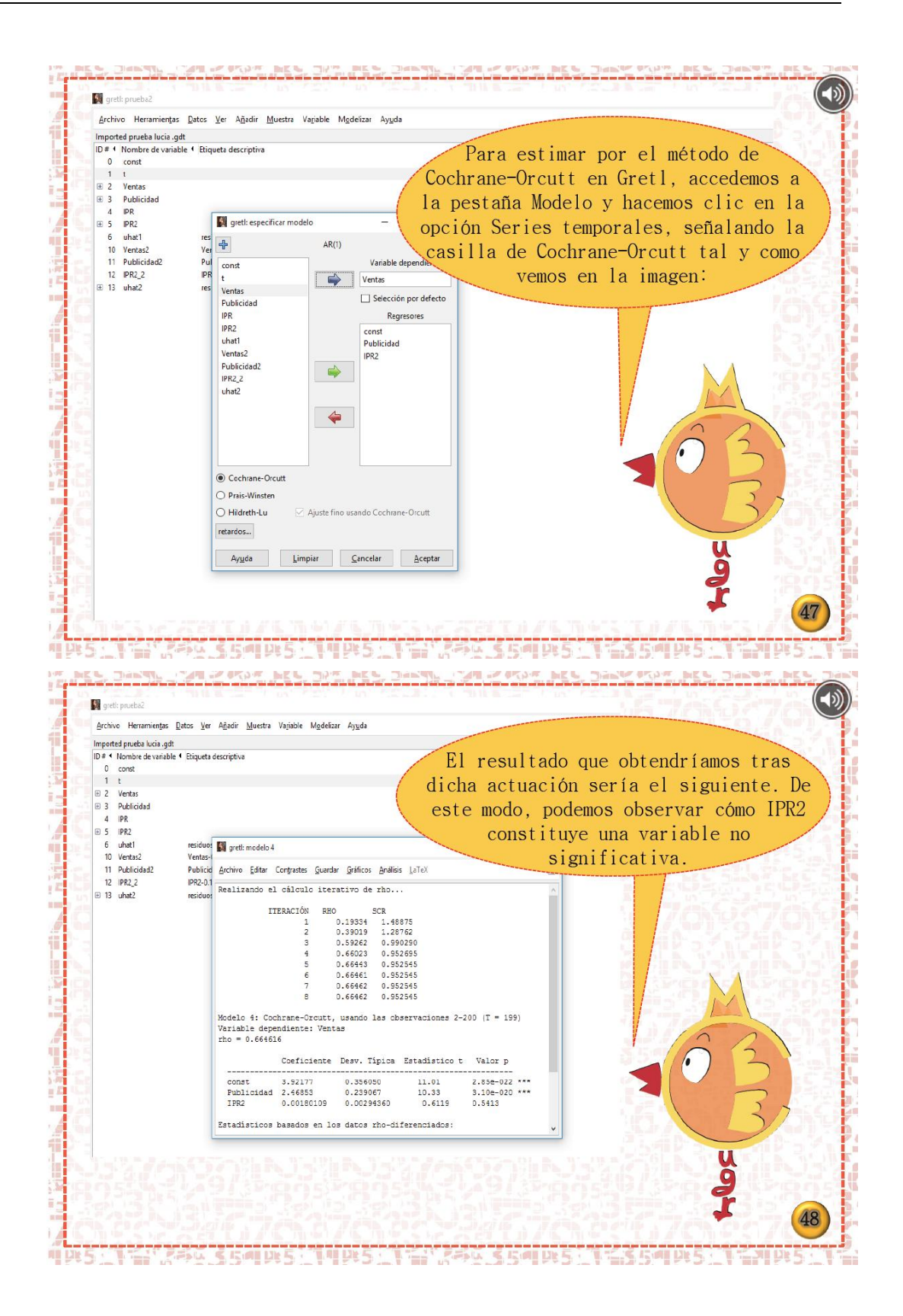

A lo largo de la resolución del ejercicio se han introducido referencias bibliográficas con el objeto de animar al alumno a consultar libros de texto y artículos científicos, de forma que no limiten su aprendizaje a la utilización de apuntes. Todas estas referencias se recogen en una sección final de bibliografía, la cual podremos ver a través de la Figura 5 que encontraremos en la siguiente página.

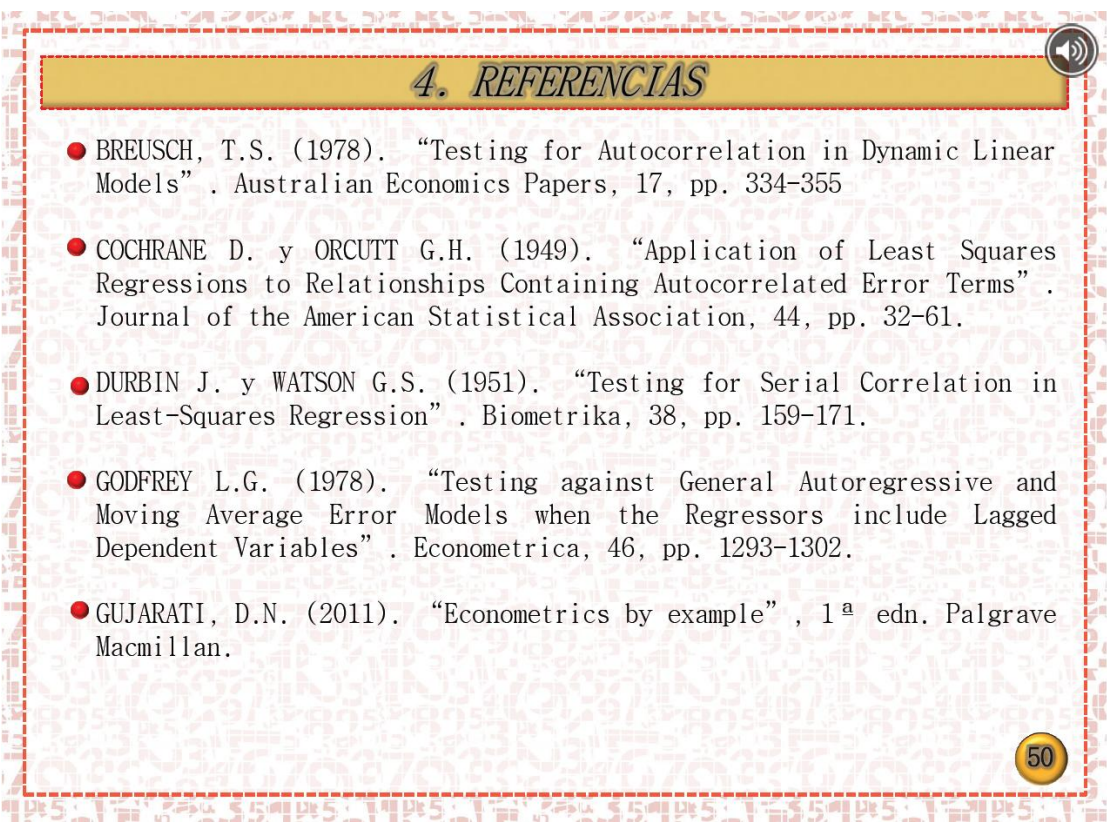

 *Figura 5.Captura de pantalla pág. 50 del iBook desarrollado*

Finalmente, nos gustaría enfatizar el hecho de que se han añadido ficheros audio a cada una de las páginas que conforma el iBook para que pueda ser utilizado por alumnos con problemas de visión.

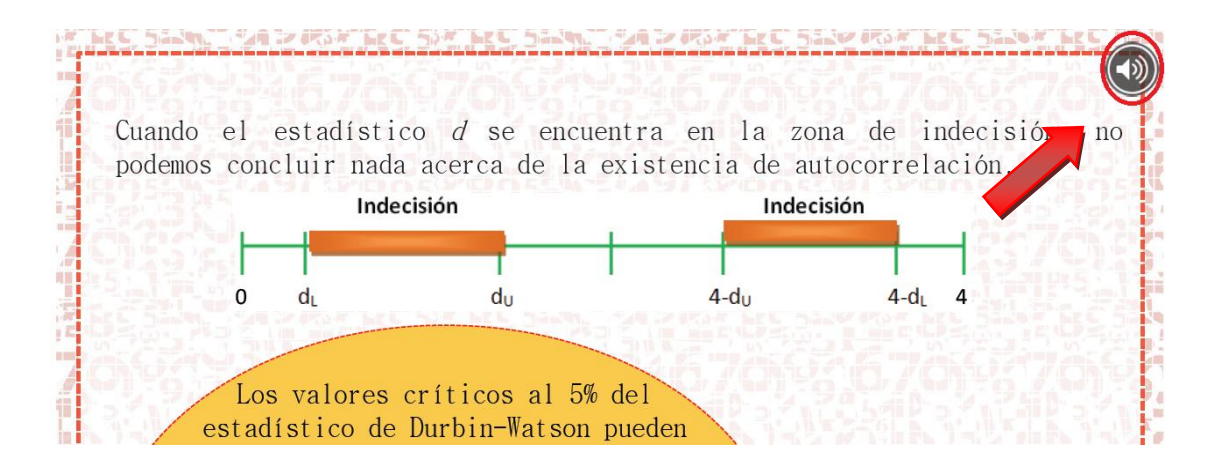

 *Figura 6.Captura de pantalla pág. X del iBook desarrollado*

### **3. CONCLUSIONES**

En la presente comunicación se describe el material desarrollado para estudiantes de Econometría del Grado en Administración y Dirección de Empresas. El principal objetivo de este proyecto es proporcionar a los alumnos un material docente que integre de forma combinada las nuevas tecnologías y los conocimientos teóricos desarrollados en las clases magistrales.

La utilización de la tecnología móvil nos ha permitido elaborar un iBook en el que se muestra al alumno cómo estimar un modelo econométrico con autocorrelación, utilizando el paquete informático Gretl. Este tipo de tecnología nos ha facilitado el uso de animaciones, así como de ficheros audio que faciliten la labor de aprendizaje por parte del alumno.

Como tarea futura, nos gustaría extender este proyecto a otros aspectos que forman parte del temario propio de la asignatura de Econometría, como el estudio de la multicolinealidad y la estimación con heteroscedasticidad.

Adicionalmente nos gustaría destacar la importancia de que sean los propios alumnos, con supervisión del profesor, los que elaboren estos materiales, convirtiéndose de este modo en protagonistas activos y creativos de su aprendizaje.

# **4. BIBLIOGRAFÍA**

BREUSCH T.S. (1978). "Testing for Autocorrelation in Dynamic Linear Models". Australian Economic Papers, 17, pp. 334-355.

COCHRANE D. y ORCUTT G.H. (1949). "Application of Least Squares Regressions

XXIV Jornadas ASEPUMA – XII Encuentro Internacional Anales de ASEPUMA nº 24: *A104*

20

to Relationships Containing Autocorrelated Error Terms". Journal of the American Statistical Association, 44, pp. 32-61.

DURBIN J. y WATSON G. S. (1951). "Testing for Serial Correlation in Least-Squares Regression". Biometrika, 38, pp. 159-171.

GARRIDO, P.; MARTÍNEZ, J.M.; MARTÍNEZ, P.; PEDROS, G.; BALCAZA, T. (2012). Móviles en las Enseñanzas del Grado de Ingeniería: Desarrollo de Aplicaciones. En: Grupo Docente Interdisciplinar de la ETSI de Caminos, C. y P., Libro de Capítulos de las III Jornadas sobre Innovación Docente y Adaptación al Espacio Europeo de Educación Superior en las Titulaciones Técnicas. Granada: Godel Impresiones Digitales.

GODFREY L.G. (1978). "Testing against General Autoregressive and Moving Average Error Models when the Regressors include Lagged Dependent Variables". Econometrica, 46, pp. 1293-1302.

GUJARATI, D.N. y D. C. PORTER (2010). "Econometría", 5<sup>ª</sup> edn. McGraw-Hill.

HWANG, G.J.; WU, P.H.; KE H.R.; (2011). An interactive concept map approach to supporting mobile learning activities for natural science courses, Computers & Education, 57, 2272–2280.

NAPS, T.L., ROßLING, G., ALMSTRUM, V., DANN, W., FLEISCHER, R., HUNDHAUSEN, C., KORHONEN, A., MALMI, L., MCNALLY, M., RODGER, S. & OTHERS, (2002). "Exploring the role of visualization and engagement in computer science education". In ACM SIGCSE Bulletin. pp. 131–152.

RODRÍGUEZ, A.; CAURCEL, M. J.; RAMOS, A.M. (2008). Didáctica en el Espacio Europeo de Educación Superior. Guías de Trabajo Autónomo. Madrid: EOS.

STOCK, J.H. y WATSON, M.M. (2012). "Introducción a la Econometría", 3<sup>ª</sup> edn. Pearson.

WEST, M. (2012). Activando el aprendizaje móvil: Temas globales. Serie de documentos de trabajo de la UNESCO sobre aprendizaje móvil. París: UNESCO.

WOOLDRIGE, J.M. (2006). "Introducción a la econometría: un enfoque moderno", 2<sup>a</sup> edn. Thomson, pp. 73-124.